AVI Repair Tool Кряк Full Product Key Скачать [32|64bit]

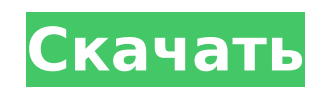

## **AVI Repair Tool Crack Free**

\* Может использоваться для восстановления поврежденного AVI-файла путем устранения (включая, помимо прочего) сбоев камеры и обрезки разрывов. Чтобы эта процедура работала, вам нужно иметь второе видео, представляющее тот же поток, что и первое (например: взять AVI-файл с видеопотоком, скопировать его, удалить все данные в новом файле, перенумеровать файл, и переименуйте его в исходный файл AVI). \* Этот инструмент бесплатный, портативный, небольшой, простой в использовании и, конечно же, очень быстрый (редактор в реальном времени). \* Переименовывает каждый кадр и первый кадр файла. \* Высокая скорость (сопоставима с видеоредакторами). \* Безопасный (может избежать повреждения и даже перезаписи оригинального исходного файла AVI). \* Может использоваться для восстановления поврежденных файлов AVI. \* Простой! Инструкции: Шаг 1: Сохраните старый файл как AVI Repair Tool.avi, затем скопируйте его в нужное место. Шаг 2: Запустите игру. Нажмите клавишу По умолчанию, чтобы открыть окно настроек. Нажмите клавишу F8, чтобы открыть меню. Шаг 3: Затем нажмите на значок игры, чтобы перейти на рабочий стол Windows. Шаг 4: В Пуск-Программы-Найдите каталог, в котором находится ваша программа, а затем нажмите на значок программы. Шаг 5: Нажмите кнопку «Установить», дождитесь завершения установки, а затем нажмите «ОК», чтобы запустить программу. Шаг 6: Нажмите значок «Выполнить», подождите, пока программа установки завершит установку. Шаг 7: Чтобы программа работала корректно, нужно обязательно использовать правильное расположение и правильно переименовать файл AVI Repair Tool.avi. (Советы: программа распознает только файлы, сохраненные в формате AVI Windows.) Шаг 8: В меню нажмите «Настройки», затем «Параметры» справа от него, а затем нажмите кнопку «Оптимизировать настройки». Шаг 9: В левом столбце нажмите «Инструменты мультимедиа», а затем вкладку «Входные файлы». Шаг 10: Нажмите на вкладку «Файл» справа от нее, а затем нажмите синюю кнопку «Открыть». Шаг 11: Выберите файл, над которым хотите работать. Шаг 12: В главном окне нажмите на вкладку «Копировать файлы», затем на кнопку «Да», а затем на кнопку «ОК».

**AVI Repair Tool Crack + Torrent (Activation Code) [Updated] 2022**

Сохраняйте файлы AVI доступными и здоровыми с помощью этого бесплатного и простого в использовании инструмента восстановления AVI. Это поможет вам восстановить поврежденный или поврежденный файл AVI без загрузки какоголибо другого продукта и без использования сторонних инструментов. Попробуйте эту маленькую и простую программу восстановления AVI, если вам надоело, что ваши файлы воспроизводятся только на части экрана, то это для вас! AVI Repair Tool Download With Full Crack не пытается сделать ничего особенного, кроме восстановления поврежденного файла AVI. Вам не нужно быть технически подкованным человеком, чтобы использовать программу, все, что вам нужно сделать, это загрузить AVI Repair Tool Crack Keygen и скопировать

заголовок источника видео, который имеет тот же размер и разрешение или выше, чем поврежденный файл AVI и , всего в несколько кликов! Это просто. И это хорошо, потому что AVI Repair Tool настолько прост в использовании, что любой человек может использовать его как замену другим инструментам восстановления AVI. Программное обеспечение можно использовать для восстановления стертых или поврежденных файлов AVI и преобразования их в здоровые и воспроизводимые видеофайлы. Начните использовать AVI Repair Tool для защиты ваших важных файлов AVI, не теряйте время на этот инструмент прямо сейчас!Суббота, 19 апреля 2017 г. Killzone — одна из основных франшиз видеоигр для PlayStation 2, и сегодня этой серии исполняется 10 лет. В честь этого события Eurogamer отправляет самых запоминающихся персонажей Killzone на PlayStation 4 для серии видеороликов креативного директора Камилла Де Плюма. В первом клипе, выпущенном сегодня, Фелисити Джонс из «Изгоя-один» озвучивает Ирэн, таинственную убийцу из наемной организации «Система». И если вы хотите увидеть видео выше, вы можете посмотреть ниже. О, и если у вас есть PS4, вы можете скачать трилогию Killzone (в которую входят Killzone 2, Killzone 3 и оригинальная Killzone) прямо сейчас. Воскресенье, 18 марта 2017 г. Sony анонсировала новейший DLC для серии Killzone, последней части трилогии Killzone, которая выйдет в цифровом виде 23 марта.Эксклюзивное обновление для PS4 включает в себя доспехи и оружие Zone of Silence, рунический шлем из Killzone: Shadow Fall, портальную пушку и дрон «воздух-воздух» из Killzone 2, фокусирующий прицел и дрон-молот из Killzone 3, а также короткометражку -ствольная снайперская винтовка из оригинальной Killzone. Боевой доспех «Огненный шторм» с изображением 1709e42c4c

Скорость и простота приложения являются основными причинами его успеха. Хотя количество бесплатных пользователей может быть недостаточным, эта программа оказалась настоящим спасением для людей, которым нужно в спешке восстановить потерянные файлы AVI. Как восстановить поврежденные файлы фильмов с помощью загрузки программного обеспечения для восстановления AVI? Выполните следующие шаги, чтобы восстановить поврежденные файлы видео (AVI) с помощью программного обеспечения для восстановления AVI. 1. Загрузите и установите программное обеспечение для восстановления AVI в своей системе, которое также можно запустить прямо с рабочего стола. 2. Выберите поврежденный видеофайл, который вы хотите восстановить, и нажмите на него. 3. Следуйте инструкциям программного обеспечения и успешно завершите восстановление поврежденных видеофайлов. Шаги по восстановлению поврежденных мультиплексированных файлов avi с помощью инструмента aivideorepair 1. Откройте инструмент aivideorepair, щелкнув «aivideorepair.exe» на рабочем столе. 2. После открытия проверьте, какие файлы находятся в вашей системе и убедитесь, что exe-файл тоже находится. 3. Откройте поврежденный мультиплексированный avi-файл, который не работает должным образом, и нажмите кнопку «Источник», расположенную в нижней правой части видеоплеера. 4. Теперь вы увидите список исполняемых файлов и сохраните их на рабочем столе вашего компьютера в папке «output». 5. Если вам нужно, просто выберите один файл и нажмите кнопку «ОК». 6. Вы увидите второе окно приложения aivideorepair. 7. Убедитесь, что файлы копируются в правильном направлении. 8. Теперь вы успешно восстановили поврежденные мультиплексированные файлы avi./\* Авторское право 2019 участников Velero. Под лицензией Apache License, версия 2.0 («Лицензия»); вы не можете использовать этот файл, кроме как в соответствии с Лицензией. Вы можете получить копию Лицензии по адресу Если это не требуется применимым законодательством или не согласовано в письменной форме, программное обеспечение распространяется по Лицензии распространяется на ОСНОВЕ «КАК ЕСТЬ», БЕЗ КАКИХ-ЛИБО ГАРАНТИЙ ИЛИ УСЛОВИЙ, явных или подразумеваемых. См. Лицензию для конкретного языка, управляющего разрешениями и ограничения по Лицензии. \*/ // Обнаружение пакета содержит

**What's New in the AVI Repair Tool?**

AVI Repair Tool — удобная программа для исправления незавершенных файлов AVI в целях безопасности. Он восстановит поврежденный файл AVI за считанные секунды. Итак, если вы ищете инструмент, который может быстро восстановить поврежденный файл AVI, взгляните на этот инструмент для восстановления файла AVI. С помощью этого инструмента вы можете восстановить файл AVI в случае его повреждения. Эта программа абсолютно проста в использовании. Он задает пользователю несколько вопросов, чтобы определить и выбрать подходящий файл AVI. После завершения сканирования файла AVI он восстановит файл самым простым способом. Более того, он также гарантирует, что файл не будет поврежден после его восстановления. Это поможет вам избежать любой из следующих угроз: Вирус или троян, скрытый в файле AVI

Поврежденный файл Ноль байтов в файле Есть ряд других причин сбоя процесса захвата. Одной из наиболее распространенных является то, что вы выбрали неправильную настройку. Всегда лучше иметь резервную копию видеофайла, прежде чем использовать AVI Repair Tool. Как использовать инструмент восстановления AVI? AVI Repair Tool использует наиболее распространенную функцию файлов AVI. Поскольку приложение предназначено для файлов AVI, вы сможете легко их восстановить. Запустить эту программу очень просто. Вы можете сразу начать процесс ремонта, нажав кнопку «Восстановить». Не обязательно, чтобы вы знали, как восстанавливать файлы AVI. На самом деле, вам вообще ничего не нужно делать. Предстоит выполнить множество настроек, и пользователям рекомендуется провести тщательную настройку, прежде чем приступать к процессу восстановления. Первое, что нужно учитывать, — это место назначения восстановленного файла AVI. Вы можете выбрать вывод восстановленного файла в определенный формат видео. Вы также можете выбрать вывод восстановленного файла в определенное место. Вы также можете оставить исходный файл без изменений или скопировать заголовок восстановленного файла AVI. Например, программа может попросить вас скопировать заголовок восстановленного файла в исходный файл.Конечно, вы также можете оставить поврежденный файл AVI как есть. Некоторые параметры зависят от пользователя. Если вам нужно восстановить определенный файл AVI, эти параметры помогут вам быстро исправить его. Когда вы выберете все параметры, вам будет предоставлен список всех настроек, которые вы можете выбрать. Выбрав один из них, вам будет предложено войти в

**System Requirements:**

Минимум: Mac OS X 10.8 или новее Совместимость с OS X 10.11 Эль-Капитан 512 МБ оперативной памяти 2 ГБ свободного места на жестком диске вашего Mac Рекомендуемые: Mac OS X 10.9 или новее Совместимость с OS X 10.11 Эль-Капитан 1024 МБ оперативной памяти 3 ГБ свободного места на жестком диске вашего Mac Дополнительный: Съемка HD-видео 1080p Автоматические инструменты постпродакшна Программное обеспечение для редактирования видео интернет-соединение